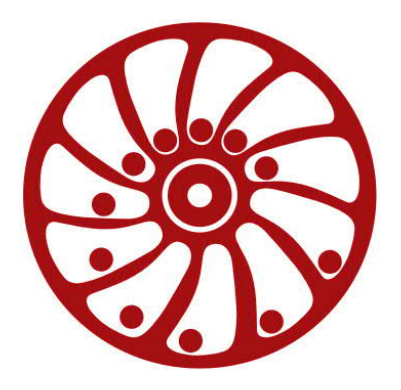

*https://www.smd.ee*

## **DC BRUSHLESS MOTOR CONTROLLER BLSD-20Modbus**

*manual* **BLSD.20.Modbus.001**

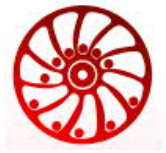

### **1. Product designation**

Brushless motor controllers BLSD-20Modbus are electronic devices designed to operate and control brushless synchronous 3-phase dc motors with Hall encoder.

### **2. Functions and possibilities**

The controllers are designed to control speed, acceleration, deceleration and direction of rotation of the motor. The units also provide positioning based on signals from built-in Hall sensors. Position holding is also possible.

The brushless motor is controlled either by external signals or by commands transmitted via RS-485 by the Modbus protocol. The controller can also operate according to an algorithm previously recorded in the block memory by a user.

### **Control via RS-485 Modbus**

The controller can be remotely controlled via the physical RS-485 communication line using the industrial Modbus protocol:

- The setting is done by writing or reading the corresponding parameters to/from the controller registers.
- · Supported protocols are RTU and ASCII, rates are 600,1200, 2400, 4800, 9600, 14400, 19200,38400, 57600, 115200,128000 baud.
- · Movements to a target preset position or to one of four predefined reference points are implemented.
- The controller can operate autonomously under the control of a user program (up to 1024 commands), which is pre-recorded in non-volatile memory. Conditional and unconditional jumps (relative and absolute), subroutine calls, loops, timers are supported, logical and mathematical operations with data are provided.
- · Programmable inputs IN1 and IN2 can be used as signals START/STOP, REVERS or for other purposes at the user's discretion.
- The controller can perform positioning in the range from 2147483647 to + 2147483648 Hall sensor switching.
- The controller has RT contacts on the front panel for a terminal resistor connection.

### **Control using external signals**

To control the motor by external signals, the following are provided:

- · Terminals for connecting a potentiometer or an external signal 0-5VDC for analog speed control.
- Contacts for connecting the external signals In1 and In2, the purpose and processing of which is determined by the user. The inputs can also be used as START/STOP (motion start/stop) and DIR (direction) signals.
- HARD STOP contact for connecting an alarm signal that ensures controlled motor braking in case of the emergency circuit breaking. After stopping, the motor switches to the de-energized mode, accidental start is prevented.

### **3. Technical characteristic**

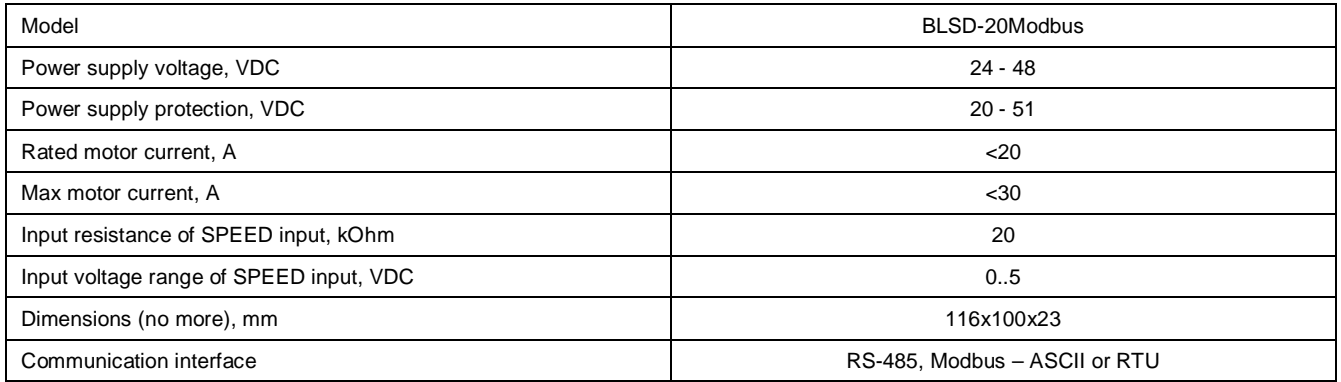

The overall and connecting dimensions of the controller are shown in Fig. 1

https://smd.ee

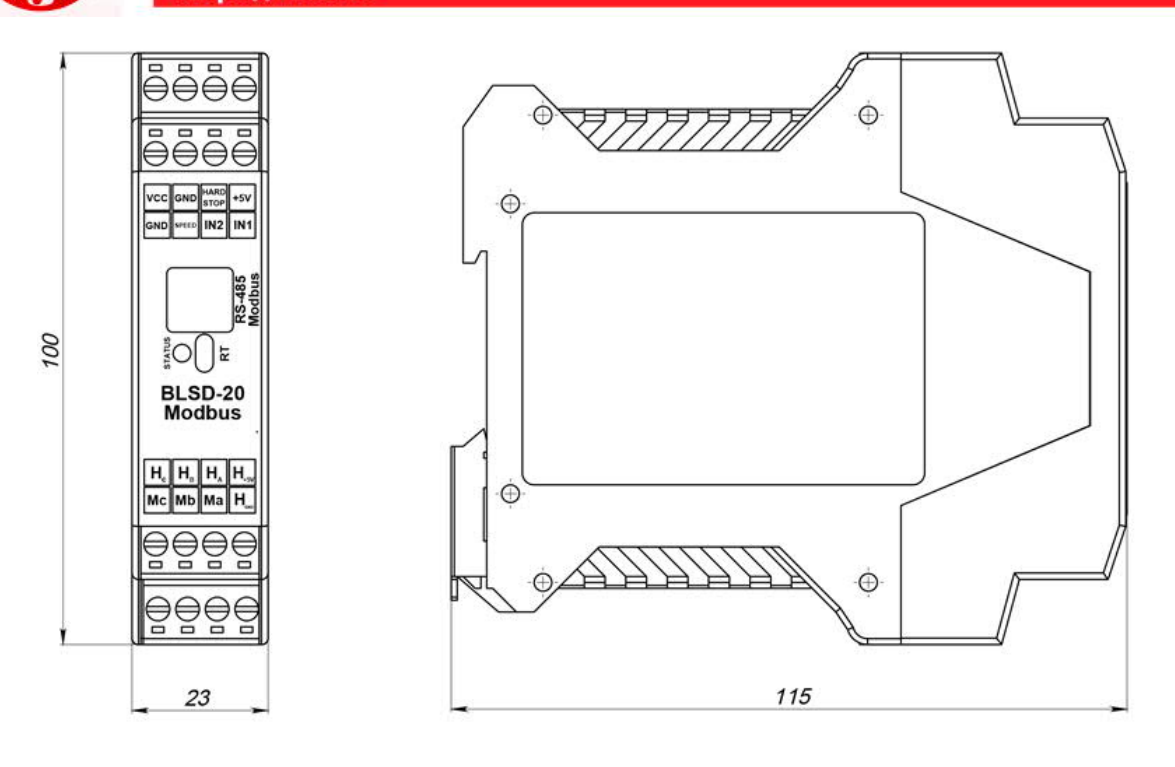

Fig.1. The overall and connecting dimensions of the controller BLSD-20Modbus

Connection scheme is shown in fig. 2

#### **Environmental Conditions:**

Ambient Temperature: 0…+50°C Humidity: 90% RH or less upon condition +25°C Condensation and freezing: none

### **4. Construction and control elements**

BLSD-20Modbus is designed as circuit plate with electronics elements, covered with a case with DIN rail mount. On the top of the case there are graphical symbols for the controls and pin assignments. Besides electronic components, there are indicating and control elements, connection terminals and connectors on the board:

- screw terminals for connecting power supply, brushless motor windings, encoder lines, and control circuit;
- terminals IN1 and IN2 for connecting control input signals;
- terminals for connecting an external potentiometer to regulate the motor rotation speed;
- terminal for connecting emergency stop signal contacts;
- · LED indicator of device operation;
- · RJ11 (6P6C) connector for connecting RS-485 lines;
- · contacts for connecting the internal terminal resistor RT;
- built-in braking circuit for absorbing the energy generated by the motor (during coasting, forced rotation).

The "SPEED" input is intended for speed control by an external analog signal. An external signal input "HARD STOP" is provided for emergency motor stop. External inputs IN1 and IN2 can be used to start and stop the motor using external signals, as well as to control the direction of rotation of the motor.

All parameters of the motor operation and motion control can be carried out by software and by commands transmitted via RS-485 via the Modbus protocol.

The layout and purpose of the terminals are shown in Fig. 2

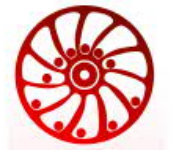

https://smd.ee

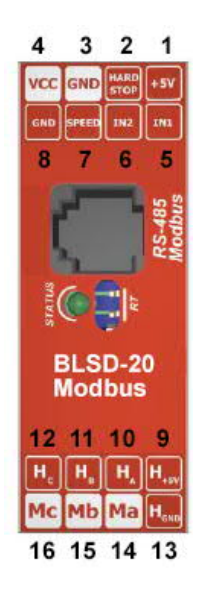

- 1. Output +5 VDC for external potentiometer
- 2. Emergency stop signal "HARD STOP"<br>3. Power supply GND
- Power supply GND
- 4. Power supply 24 48 VDC
- 5. Signal "IN1" (clean contact)
- 6. Signal "IN2" (clean contact)
- 7. Analog signal input for connection of an external speed regulation potentiometer
- 8. Signal GND
- 9. Output for supply of Hall sensors
- 10. Hall sensor phase A
- 11. Hall sensor phase B
- 12. Hall sensor phase C
- 13. GND of Hall sensors<br>14. Motor phase A
- Motor phase A
- 15. Motor phase B
- 16. Motor phase C

RS-485 Modbus - RJ11 (6P6C) connector for connecting RS-485 data lines

RT - contacts for connecting terminal resistance

Fig. 2. Layout and purpose of terminals and control elements

#### **5. Assembly and connection**

Please, learn this manual carefully before connection and assembly.

Please, wire just when power is off. Do not attempt to change wiring while the power is ON.

Please, provide a reliable contact in connection terminals. During wiring, please, observe the polarity and wire management. Reverse polarity and overvoltage will damage the controller.

Follow the next instruction during connection:

- 1. Connect a motor to the controller according to the fig. 2. Motor phases must be connected to the terminals 14 16. Hall sensors signals must be connected to the terminals 10 – 12. GND of HALL sensors must be connected to the terminal 13, supply of HALL sensors signals must be connected to the terminal 9.
- 2. Connect external control elements according to the connection diagram schemes in fig. 3:

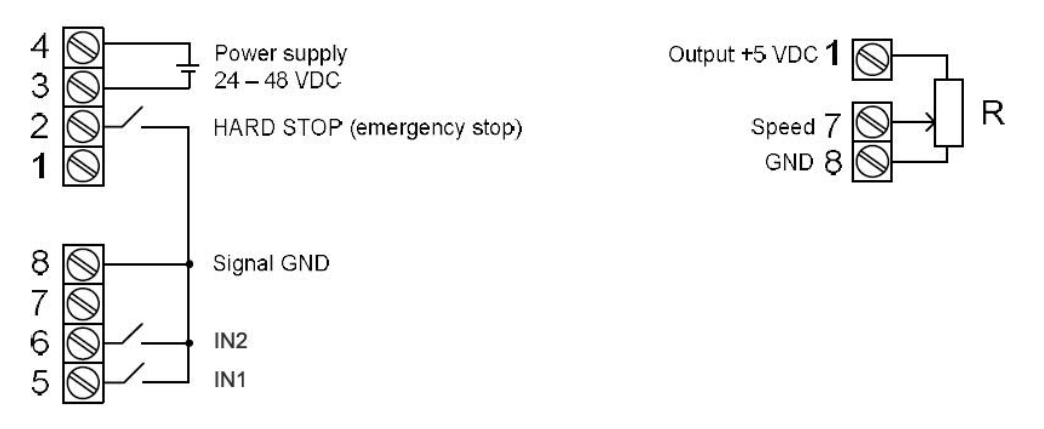

Fig. 3. Connection of power supply and external control elements

- type of external signals «IN1», «IN2», «HARD STOP» clean contact;
- full resistance of external potentiometer for speed control approximately 4..5 KOhm.
- 3. Connect the lines of the RS-485 interface to the RJ11 connector according to the fig. 4.

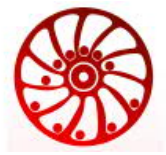

## RS-485 - RJ11 (6P6C)

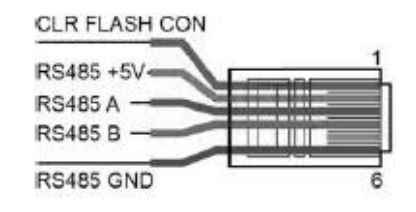

Fig.4 - pin assignment of the RJ11 connector - RS-485 Modbus.

- 4. If necessary, place a jumper on the RT pins to connect the internal terminal resistance.
- 5. Connect the device to the power supply unit observing the polarity. The power source unit must be selected with a margin (to prevent voltage drops). The thickness of the connecting wires must correspond to the current consumption of the motor. Connect "+" of the power supply - to input 4, connect "-" of the power supply - to input 3. Disassembly procedure is in the reverse order.

### **6. Operation**

- 1. Make sure the power supply is turned off. Please, wire just when power is off.
- 2. Connect the motor and power supply to the controller according to the section 5.
- 3. Select the control method: control by commands via Modbus or external signals (register MODE\_DEVICE see section 6.5, fig. 6 and fig. 7).
- 4. To adjust the speed using an external signal source, connect an external resistor to terminals 1 "+5 V", 7 "SPEED" and 8 "GND". The minimum resistance corresponds to the maximum speed; as the resistance increases, the speed decreases. To be able to control the speed by an external analog signal, set the register USE\_EXTERN\_SPEED = 1 (see description of registers below).
- 6. Connect the control signals "IN1", "IN2" and the emergency stop signal "HARD STOP" according to the section 5. The signal "HARD STOP" is used for emergency stop of the motor. Operation is permitted with closed contact.
- 7. Connect the lines of the RS-485 interface according to the section 5.
- 8. Turn on the power supply. The device is ready for configuration via Modbus protocol.
- 9. Set the necessary operation parameters by commands via Modbus protocol motor current limitation, rotation direction, setting of operation of external inputs IN1 and IN2, control method.
- 10. To control the drive using Modbus protocol, send commands through the RS-485 interface. The registers table of the controller, their purpose and possible motor control commands are given below.
- 11. To control the drive with external signals to start and stop the motor and to control the direction of rotation, use signals IN1 and IN2. Speed regulation is performed by an external analog signal applied to the SPEED input, or by commands via Modbus protocol.

### **MODBUS control**

For data transmission via the RS-485 interface, the standard Modbus communication protocol (ASCII or RTU) is used.

The control unit has the following factory settings:

- $ID = 1$
- · Rate: 115200 baud
- parity check: even
- Data bits: 8
- Stop bit: 1
- · MODBUS RTU

#### **6.1. Input control registers**

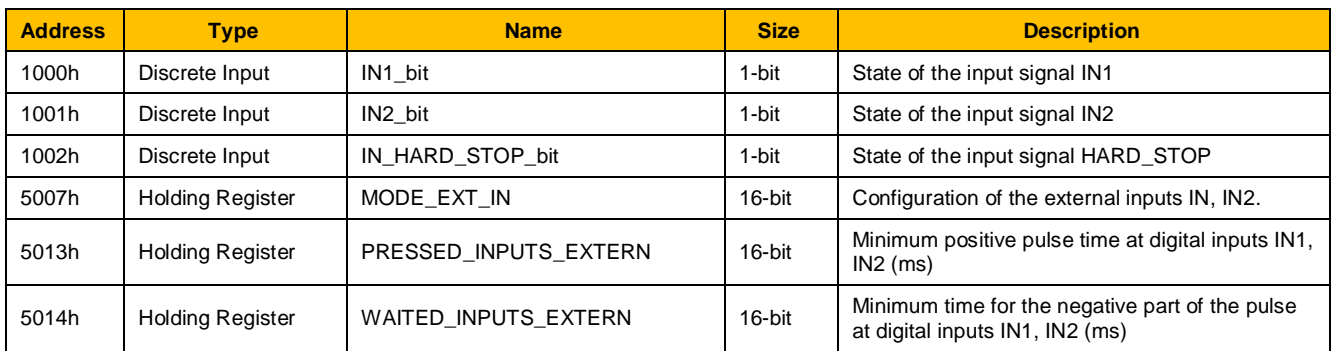

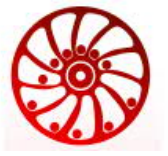

Input state registers 1000h..1002h are read only.

1000h - **IN1\_bit** – represents the state of the physical input IN1.

https://smd.ee

1001h – **IN2\_bit** – represents the state of the physical input IN2.

1002h - **IN\_HARD\_STOP\_bit** – represents the state of the physical input HARD\_STOP.

Possible register values 1000h..1002h:

- 1 input shorted to output GND
- $0$  input open with output GND

5007h - MODE EXT IN – the register value determines the purpose and method of signals IN1 and IN2 processing (see description in section 6.5).

5013h – **PRESSED\_INPUTS\_EXTERN** and 5014h – **WAITED\_INPUTS\_EXTERN** – the minimum time (set in ms) of the positive and negative parts of the pulse at the digital inputs IN1, IN2 - registers are used to suppress contact bounce (see Fig. 5).

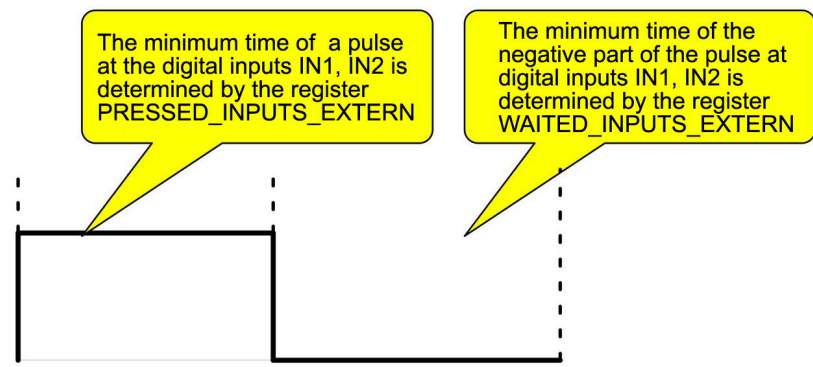

Fig. 5 - Contact bounce suppression

### **6.2. Motor control registers**

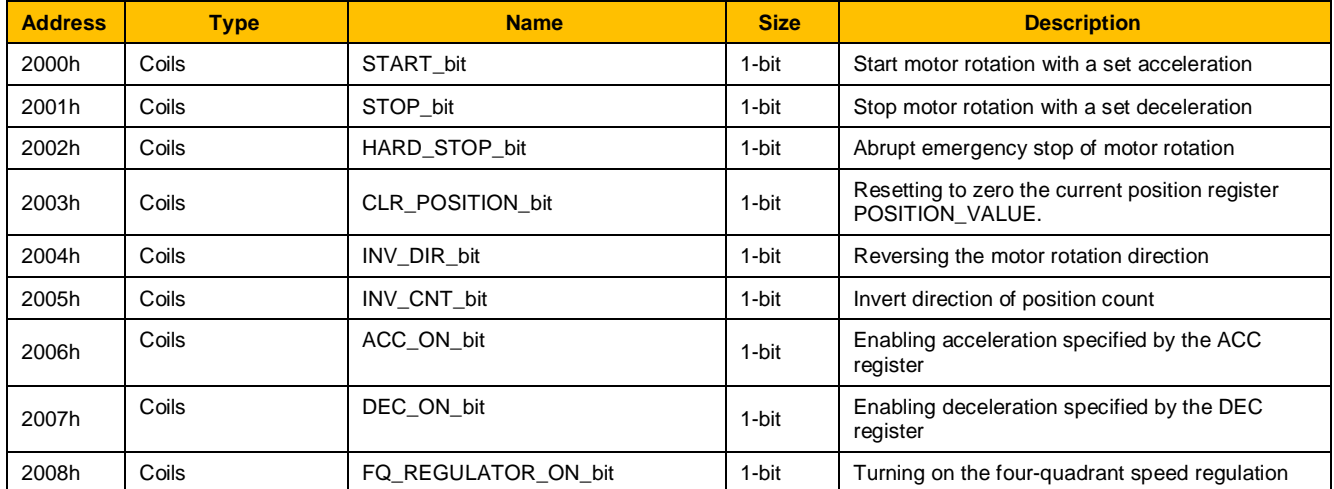

These control registers are available for both reading and writing. When writing to the corresponding register the value 1 activates one or another function. Registers 2000h…2003h are reset to 0 after the function applied.

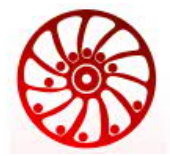

## **6.3. State registers**

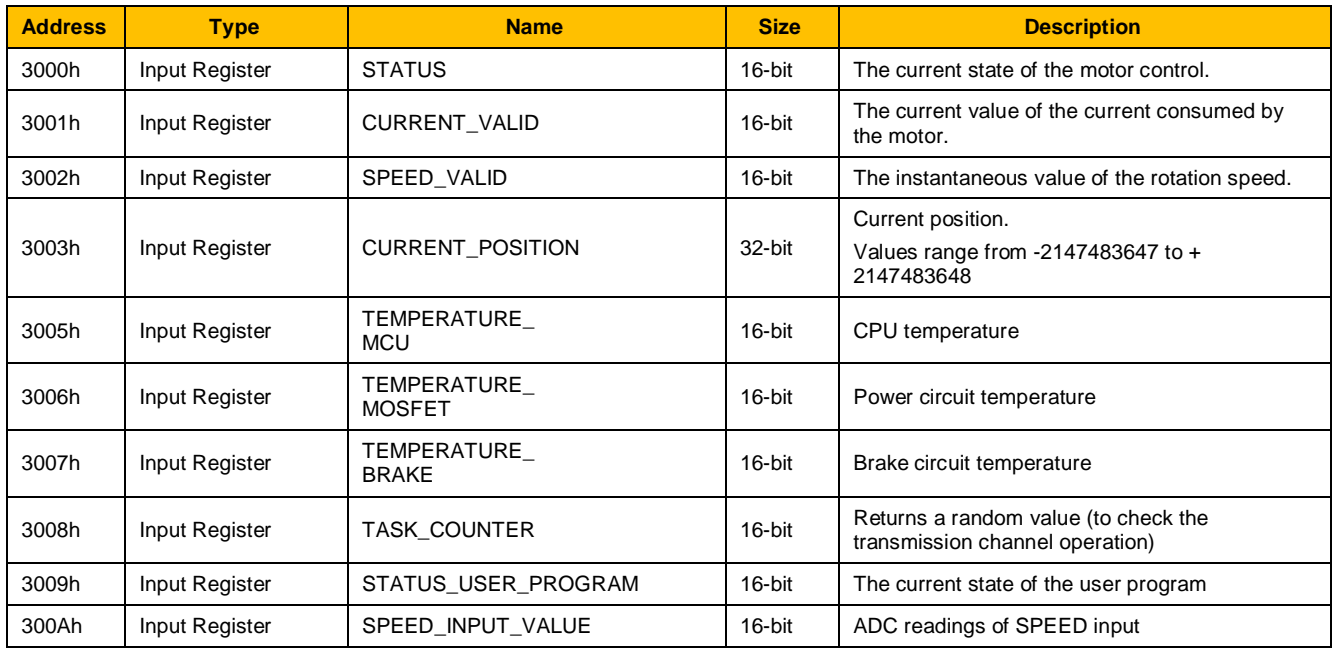

This group of registers is read-only and represents the current state of the controller.

3000h – **STATUS** - current state of motor control, possible values:

- 0 motor stop
- 1 forward rotation<br>2 backward rotation backward rotation

3001h - **CURRENT\_VALID** - the current value of the current consumed by the motor. Represents the value of the current consumed by the motor from the power supply, the value in mA.

3002 - **SPEED VALID** - the instantaneous value of the rotation speed. Units of measurement are revolutions per minute.

3003h - **CURRENT\_POSITION**– the current position. Positioning is performed in the range of values from -2147483647 to + 2147483648 of the total number of Hall sensor switchings, both leading and trailing edges are taken into account.

3005h - **TEMPERATURE\_MCU** — temperature of the central processor. The temperature is calculated as TEMPERATURE\_MCU/10 deg/C.

3006h - **TEMPERATURE\_MOSFET** - power circuit temperature - the temperature in the area of installation of MOSFET switches. The temperature is calculated as TEMPERATURE\_MOSFET/10 deg/C.

3007h - **TEMPERATURE\_BRAKE** - brake circuit temperature – the temperature in the area of the braking resistor. The temperature is calculated as TEMPERATURE\_MOSFET/10 deg/C.

3008h - **TASK\_COUNTER** - returns a random number in the range 0x0000 to 0xFFFF.

3009h - **STATUS\_USER\_PROGRAM** - The current state of the user program, possible values:

- 1 user program is stopped by a command via Modbus
- 2 user program is started by a command via Modbus (this state is a short period only, before state 4 is set)
- 3 user program is started after supply voltage is on (this state is a short period only, before state 4 is set)
- 4 user program is being executed
- 5 user program is finished with the END command
- 6 user program is finished with the ENDF command
- user program is stopped due to an error

300Ah - SPEED\_INPUT\_VALUE - readings of the analog-to-digital converter of the SPEED input (measurement in relative units).

### **6.4. RS-485 Modbus data transmission settings registers**

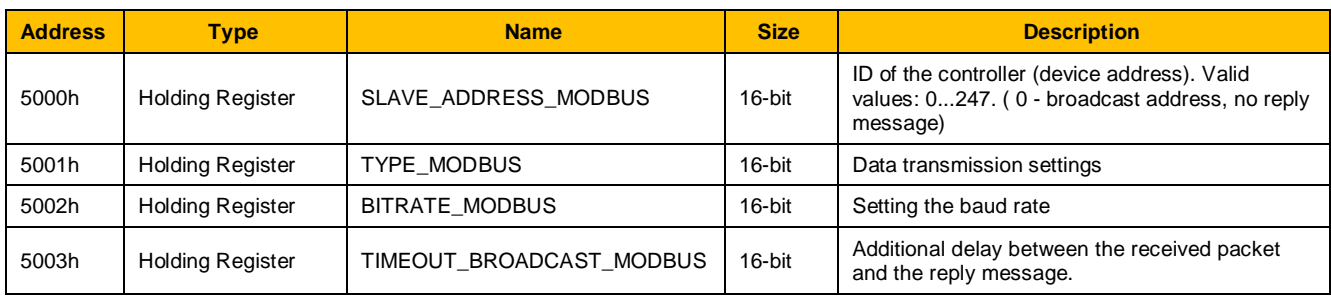

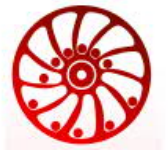

https://smd.ee

### 5001h - **TYPE\_MODBUS** – data transmission settings, valid values:

- · 1 ASCII, 7 data bit, even, 1 stop bit,
- · 2 ASCII, 7 data bit, odd, 1 stop bit
- · 3 RTU, 8 data bit, even, 1 stop bit
- · 4 RTU, 8 data bit, odd, 1 stop bit
- · 5 RTU, 8 data bit, none, 2 stop bit

### 5002h - **BITRATE\_MODBUS** – Modbus baud rate, possible values:

- $0 600$
- $1 1200$ ,
- $2 2400,$
- $\bullet$  3 4800,
- $4 9600,$
- $5 14400,$
- $\bullet$  6 19200,
- $7 38400$ .
- $8 57600$
- $9 115200$
- $10 128000$

5003h - **TIMEOUT\_BROADCAST\_MODBUS** - is used if the control device takes a slow time to switch from transmit mode to receive mode.

After changing the communication settings, the new values must be saved using the FLAG\_SAVE\_INI register (see section 6.5) and then the controller must be rebooted. After the reboot, the RS-485 connection will be performed using the new settings.

#### **6.5. Registers for setting of drive operation**

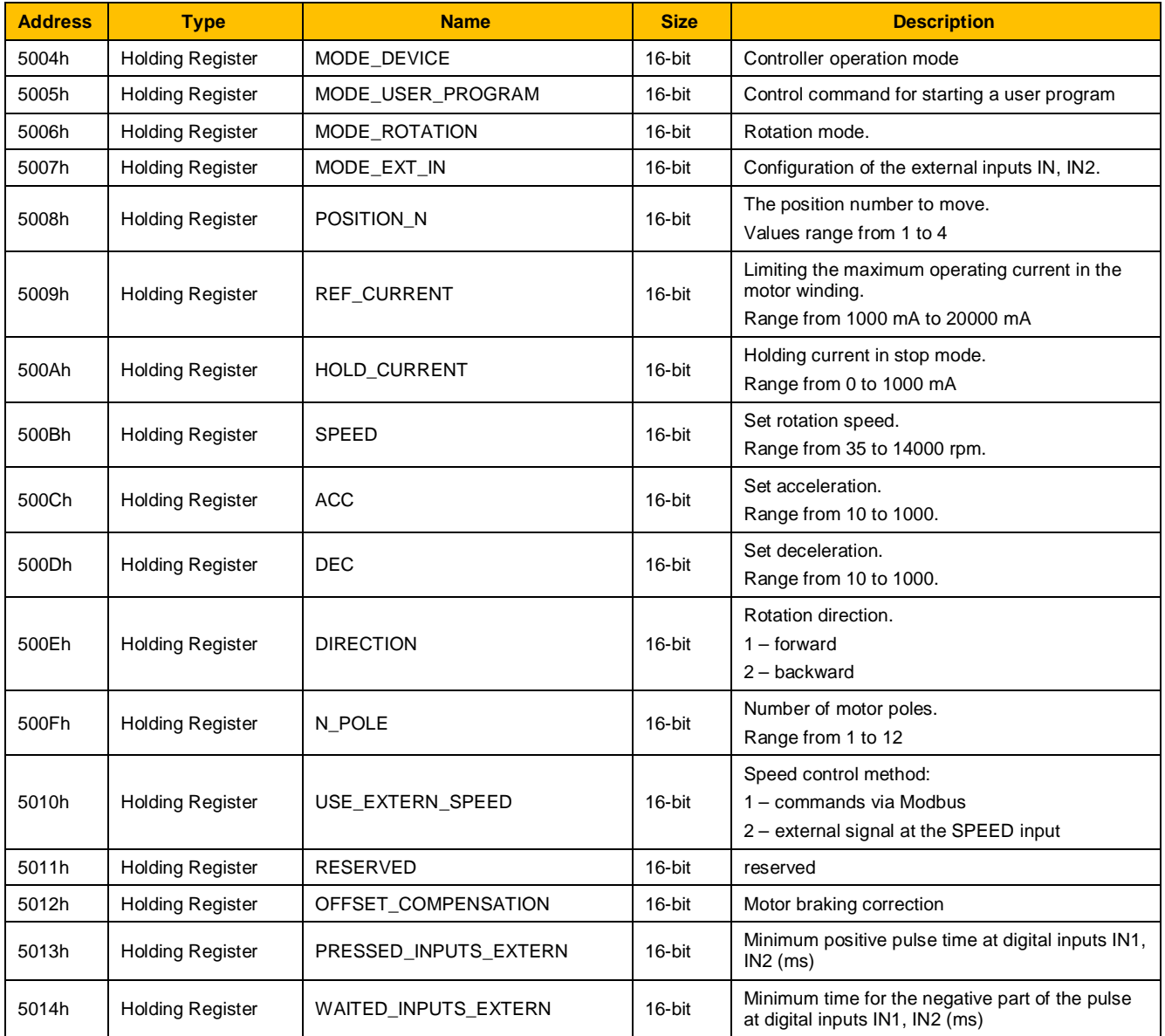

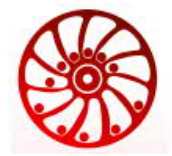

https://smd.ee

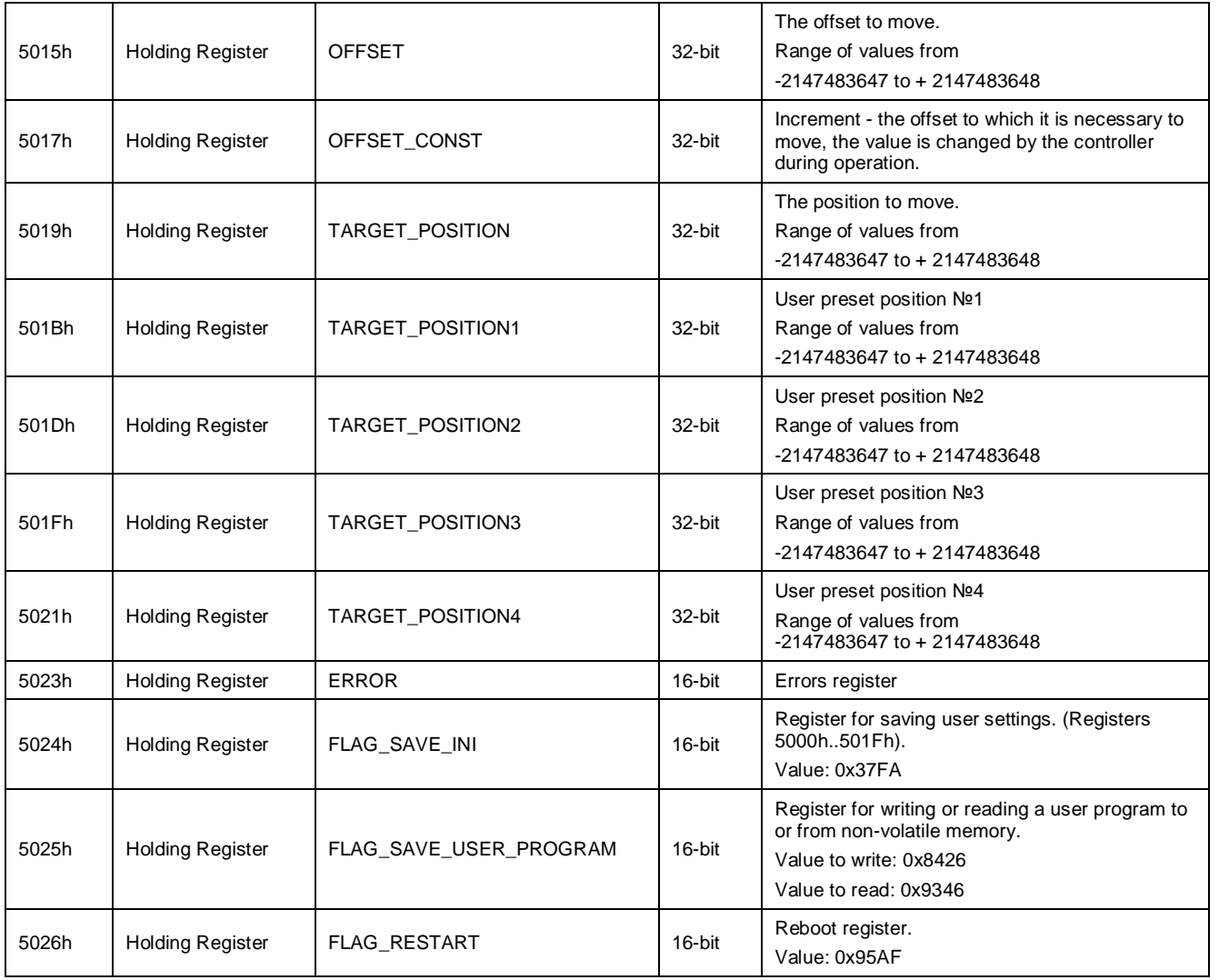

5004h - **MODE\_DEVICE** - controller operation mode, possible values:

- · 1 control via Modbus
- $2$  control by external signals

5005h – **MODE\_USER\_PROGRAM** – control command for starting a user program, possible values:

- · 1 stop user program
- 2 start user program
- · 3 start user program as soon as the power is on (pre-saving of settings is required see register FLAG\_SAVE\_INI).

5006h – **MODE\_ROTATION** – rotation mode, possible values:

- · 1 continuous rotation
- · 2 offset by the amount specified by the OFFSET register
- · 3 moving to a given position. The position number is specified by the POSITION\_N register (from 1 to 4), coordinates of the positions are specified by the registers POSITION1, POSITION2, POSITION3, POSITION4 accordingly.

5007h – **MODE\_EXT\_IN** – configuration of the operation mode of the external inputs IN1, IN2 in the control mode of external signals, possible values:

- · 1 Input IN1 is used as a start/stop signal of the drive, it is processed on the falling edge of the pulse; input IN2 is used as a reverse signal, it is processed on the falling edge of the pulse.
- · 2 Input IN1 is used as a start/stop signal of the drive, it is processed on the falling edge of the pulse; input IN2 is used as a direction reference signal, processed according to the signal level.
- · 3 Input IN1 is used as a start/stop signal of the drive, it is processed according to the signal level: , presence of a signal enable the motor rotation, no signal - stop; input IN2 is used as a reverse signal, it is processed on the falling edge of the pulse.
- · 4 Input IN1 is used as a start/stop signal of the drive, it is processed according to the signal level: , presence of a signal enable the motor rotation, no signal - stop; input IN2 is used as a direction reference signal, processed according to the signal level.
- · 5 input IN1 is used as a signal to start and stop the drive in the forward direction, IN2 as a signal to start and stop the drive in the opposite direction; both signals are processed by level.

Tallinn Science Park Tehnopol, Akadeemia tee 21/6, 12618, Tallinn, Estonia. Phone: + 372 6559914, e-mail: sale@smd.ee url: https://smd.ee

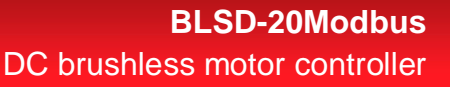

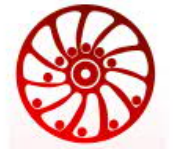

https://smd.ee

5008h – **POSITION**  $N$  – selection of the position number for movement (from 1 to 4) - used in the mode of movement to a given position (MODE\_ROTATION = 3) in conjunction with the registers POSITION1, POSITION2, POSITION3, POSITION4.

5009h – **REF\_CURRENT** – setting the maximum operating current in the motor winding – from 1000 mA to 20000 mA

500Ah – **HOLD\_CURRENT** – holding current in stop mode (from 0 to 1000 mA)

500Bh – **SPEED** – target rotation speed for Modbus control (from 35 to 14000 rpm).

500Ch – **ACC** – given acceleration (from 10 to 1000)

500Dh – **DEC** – given deceleration (from 10 to 1000)

Acceleration and deceleration values in registers ACC and DEC are conventional linear values that determine the rate of acceleration/deceleration. A value of 10 corresponds to 100 rps2, a value of 1000 corresponds to 5000 rps2.

500Eh – **DIRECTION** – direction of rotation, possible values:

- · 1 forward rotation
- · 2 backward rotation.

500Fh – **N\_POLE** – number of the motor poles (from 1 to 12).

5010h – **USE\_EXTERN\_SPEED** – setting the rotation speed setting mode, possible values:

- 1 commands via Modbus
- · 2 external analog signal at the input SPEED

5012h - **OFFSET\_COMPENSATION** – Experimentally calculated motor braking correction for current settings ACC, DEC, SPEED. If the stop occurs beyond the calculated point, then the compensation value is equal to the positioning error with a negative sign, if the motor stops before the stop point, then the compensation value is positive. For example, the error of reaching the specified position is 15 increments, which means OFFSET\_COMPENSATION = -15, and this correction is valid only for the current settings of acceleration, deceleration, speed.

5013h and 5014h – PRESSED INPUTS EXTERN and WAITED INPUTS EXTERN – minimum time of a positive and a negative parts of a pulse at the digital inputs IN1, IN2 – used to suppress contact bounce (see fig. 5).

5015h – **OFFSET** – the offset to be moved is used when MODE\_ROTATION = 2, valid values from -2147483647 to + 2147483648. Before starting the movement, it is necessary to set the required offset value in the OFFSET register, which is processed by the controller as a counter of the remaining movement. During the execution of the specified movement, the OFFSET value decreases.

5017h – **OFFSET\_CONST** - Increment - the offset to which it is necessary to move, the value is changed by the controller during operation.

5019h – **TARGET\_POSITION** – position to move to, allowed values from -2147483647 to + 2147483648. In the mode of moving to a given position, the coordinate from POSITION1-POSITION4 is copied to this register before moving, while POSITION1-POSITION4 registers do not change their values.

501Bh - 5021h – **TARGET\_POSITION1..4** – User preset position №1..4, used when MODE\_ROTATION = 3, position number is determined by register POSITION\_N, allowed values from -2147483647 to + 2147483648.

5023h – **ERROR** – errors that occur during controller operation - each bit of the register signals a specific error:

- bit 0 out of the supply voltage range;
- bit 1 short circuit of the motor windings;
- bit 2 overheating of the brake circuit:
- bit 3 overheating of the power circuit;
- bit 4 Hall sensors connecting error;
- bit 5 emergency stop;
- bit 6 MCU overheating;
- bit 7 test control program;
- bit 8 user program execution error;
- bit 9 error reading or writing settings;
- bit 10 error in the operation of the output transistor switches;
- bit 12 warning about the impossibility of calculating the breakpoint;
- bit 13 warning about an attempt to write to the register a value that is out of range;
- bit 14 RS-485 transmitting parity error

5024h – **FLAG\_SAVE\_INI** – register for saving user settings - when writing the value 0x37FA to this register, the settings defined by registers 5000h..501Fh will be saved to the non-volatile memory.

5025h – **FLAG\_SAVE\_USER\_PROGRAM** – writing the value 0x8426 to this register starts the procedure for saving the user program from the temporary buffer to the nonvolatile memory of the controller. Writing the value 0x9346 starts the procedure for reading the user program from the nonvolatile memory of the controller into a temporary buffer (see section 6.6.).

5026h – **FLAG\_RESTART** – writing the value 0x95AF to this register causes the controller reboot.

https://smd.ee

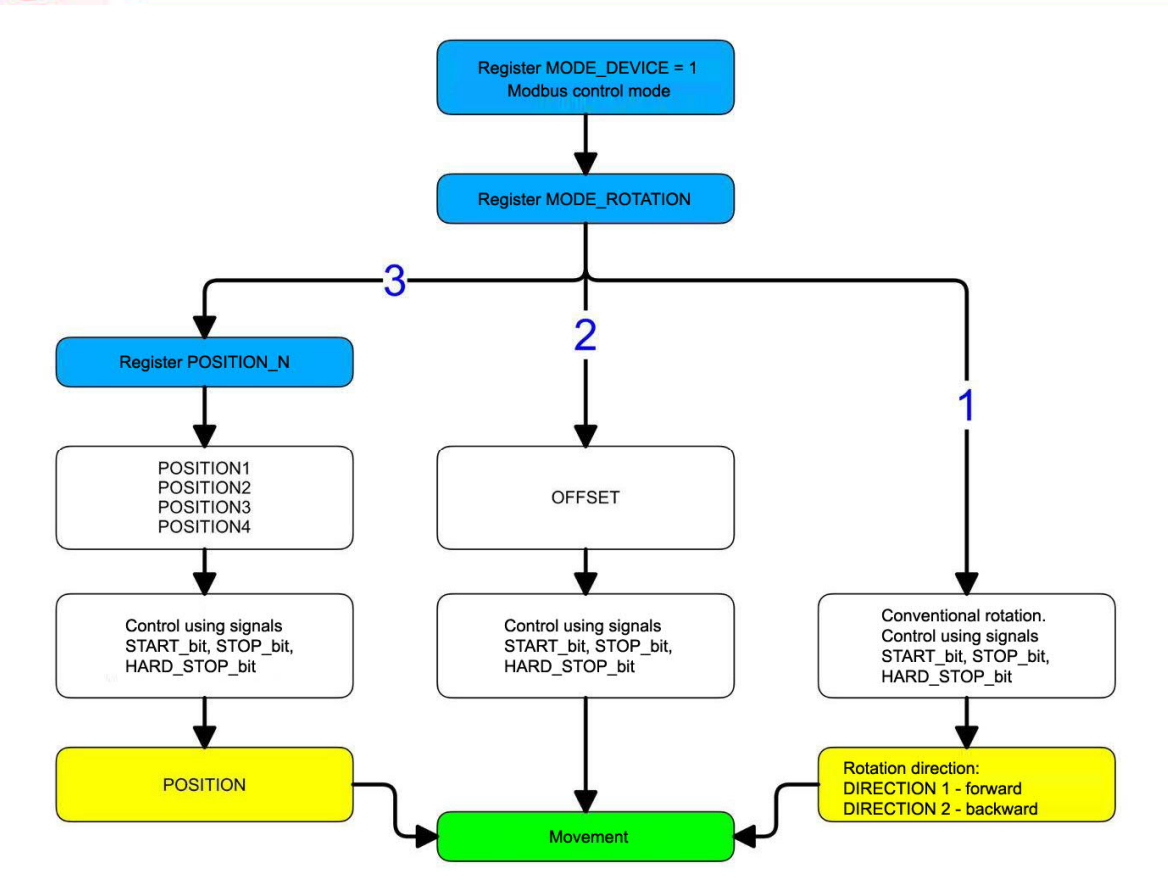

Fig.6. Flow diagram for selecting the operating mode when controlling the drive via Modbus

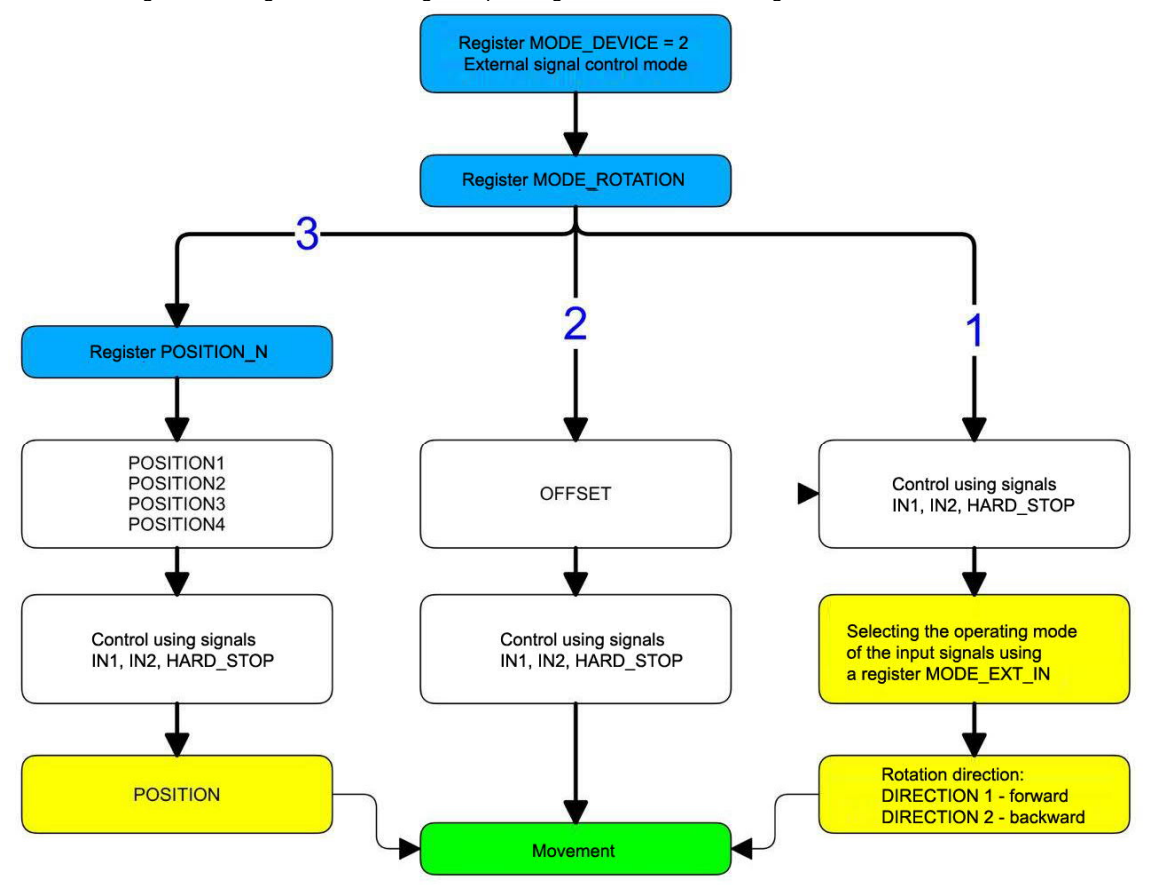

Fig.7. Flow diagram for selecting the operating mode when control the drive using external signals

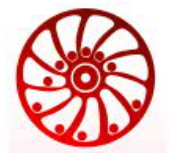

#### **6.6. Reading and writing a user program**

A temporary buffer of 1024 commands is used to read and write a user program. The special register FLAG\_SAVE\_INI is used to save the program from the temporary buffer to the non-volatile memory and to read the program from the controller memory to the temporary buffer.

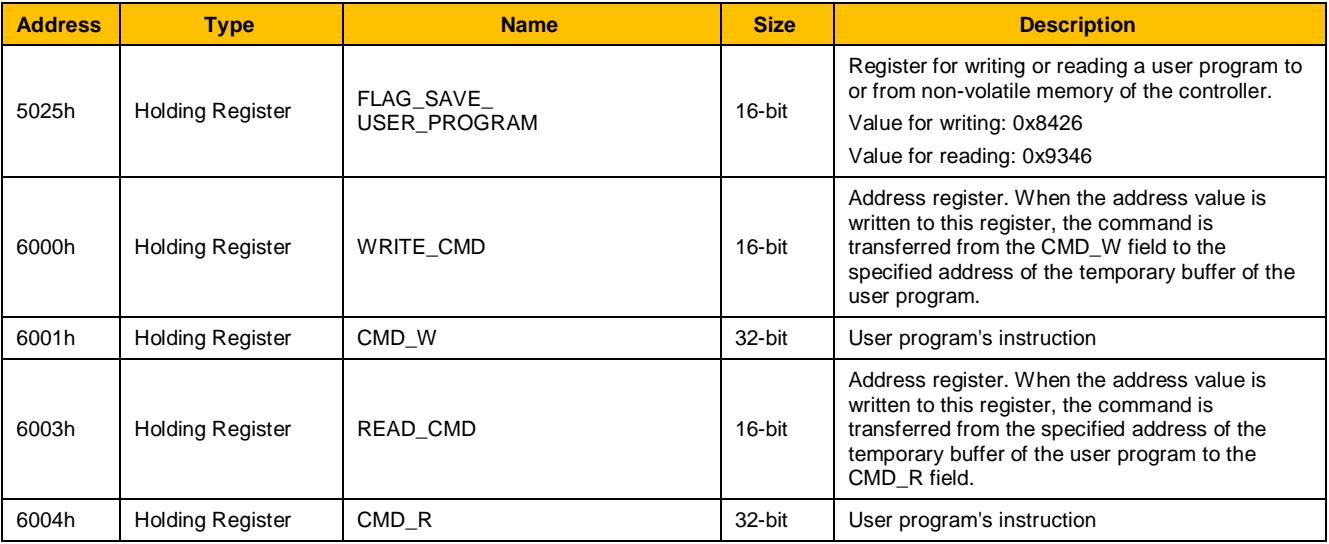

### **Assembling and writing a user program to the controller memory**

Every user program instruction consists of two memory words (32 bits) - command (16 bits) and command data (16 bits). When assembling a user program, instructions are first written into a temporary buffer in the controller. To write to the temporary buffer, it is necessary to write an instruction to the CMD\_W register, and then write the address of this instruction in the internal buffer to the WRITE\_CMD register. When the address is written to the WRITE\_CMD register, the instruction is transferred from the CMD\_W register to the internal buffer. After composing a user program in a temporary buffer, it is necessary to write the value 0x8426 to the FLAG\_SAVE\_USER\_PROGRAM register - the program will be transferred from the temporary buffer to the controller's FLASH memory.

#### **Reading a user program from the controller memory**

It is necessary transfer a user program to the temporary buffer of the controller to read it from the FLASH memory. To do this, write the value 0x9346 to the FLAG\_SAVE\_USER\_PROGRAM register - the program will be transferred from the controller's FLASH memory to the temporary buffer. Then, to read an instruction from the temporary buffer, it is necessary to write the instruction address to the READ\_CMD register - when the address is written to this register, the instruction will be copied from the temporary buffer to the CMD\_R register.

A diagram of the procedures for reading and writing a user program is shown in fig. 8.

https://smd.ee

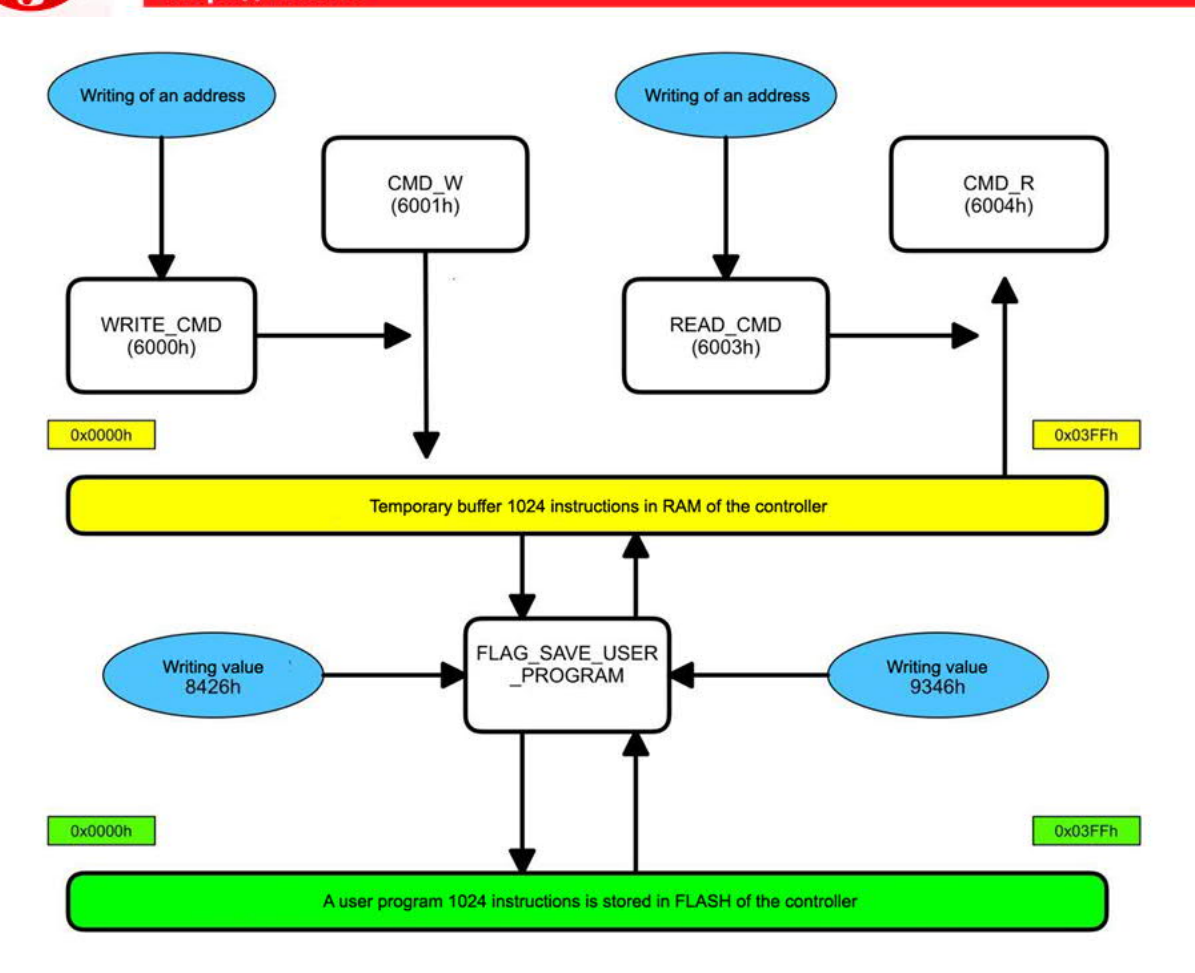

Fig.8. Flow diagram of the procedures for reading and writing a user program.

**6.7. System registers**

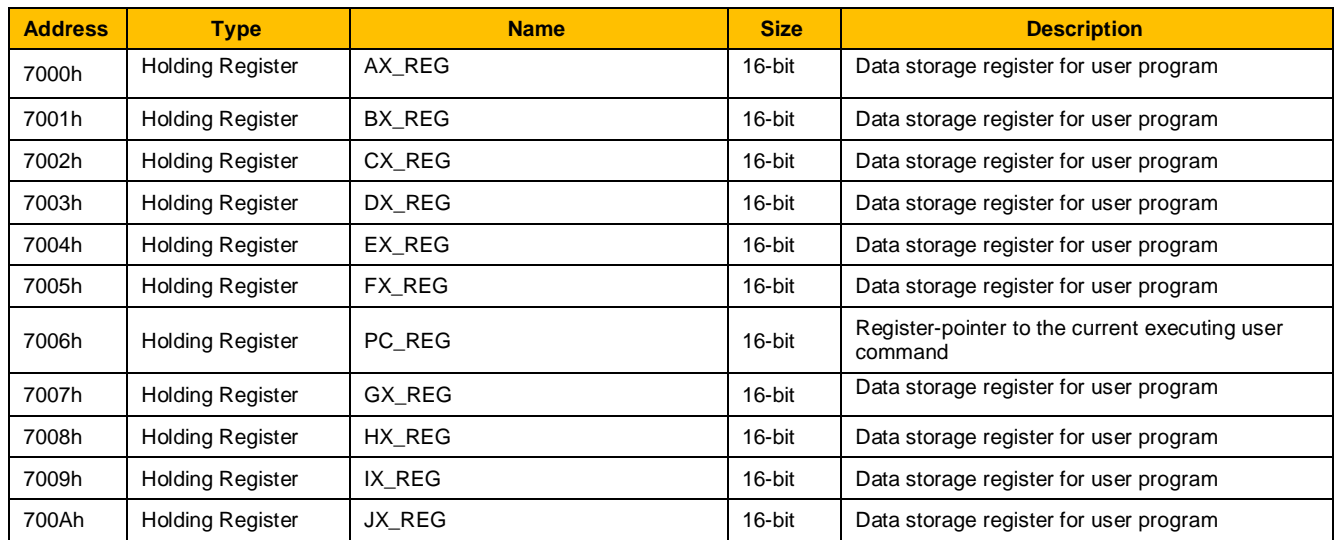

System registers AX\_REG..FX\_REG (value range 0..65535) are intended for temporary storage of data during executing of a user program. PC\_REG is a pointer to the currently executing user program instruction. More detailed description in the section 6.9.

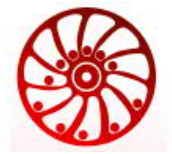

https://smd.ee

### **6.8. Identification registers**

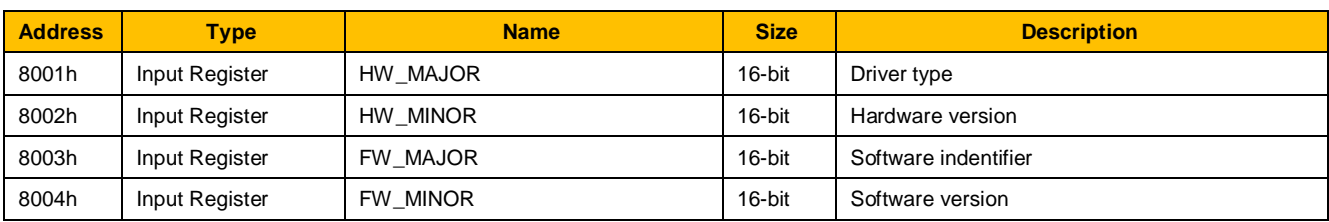

The registers are necessary to determine the functional purpose of the control unit, its characteristics and software version via the network.

For BLSD-20Modbus the values are:

- HW\_MAJOR 1000
- HW\_MINOR x
- FW\_MAJOR x
- FW\_MINOR x

#### **6.9. User program instructions**

The structure of user program instructions is shown in the diagram in fig. 9.

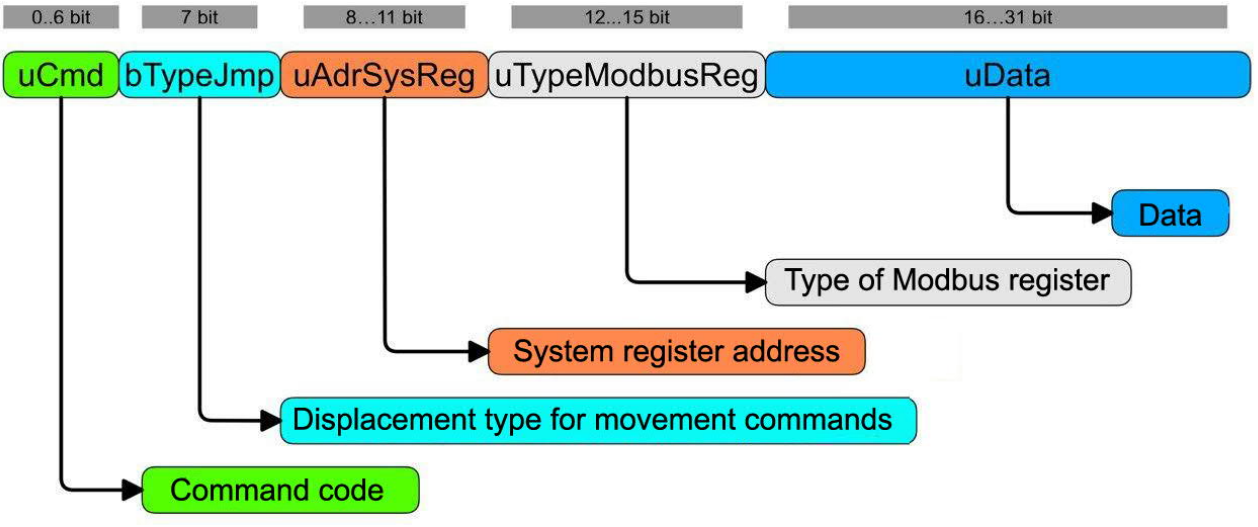

Fig. 9. Structure of a user program instruction

The user program instruction is 32 bits in size and contains the following fields:

**uCmd** – 7 bits – command code

**bTypeJmp** – 1 bit – displacement type for movement commands:

- $0 -$  absolute value
- · 1 relative value
- **uAdrSysReg** 4 bits address of the system register AX\_REG ... FX\_REG with numbers 0 ... 5

**uTypeModbusReg** – 4 bits – type of a Modbus register:

- 0 Discrete Inputs
- $1 -$  Coils
- $2$  Inputs
- 3 Holding registers

**uData** – 16 bits - data.

64-bit instructions consist of two 32-bit command lines. The first command line of this instruction is a command similar to a 32-bit instruction. The second command line contains 16 or 32-bit **uCMD\_DATA data**.

Instructions with a D prefix, such as DMOV, operate on 32-bit data located in two consecutive 16-bit registers. In the address field of such instructions, the lower register is indicated. When reading a value, the command automatically reads two consecutive 16-bit registers starting from the specified address and forms a single 32-bit value. When writing a value, the instruction splits a 32-bit number into two 16-bit parts and writes them into two consecutive registers starting at the specified address.

The following table lists commands with options for filling fields. If the field is not specified, then it is not used in this command.

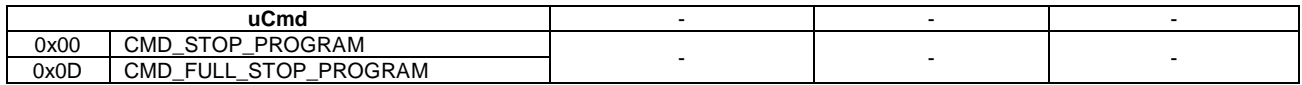

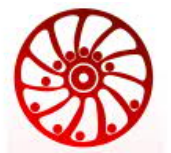

https://smd.ee

# **BLSD-20Modbus** DC brushless motor controller

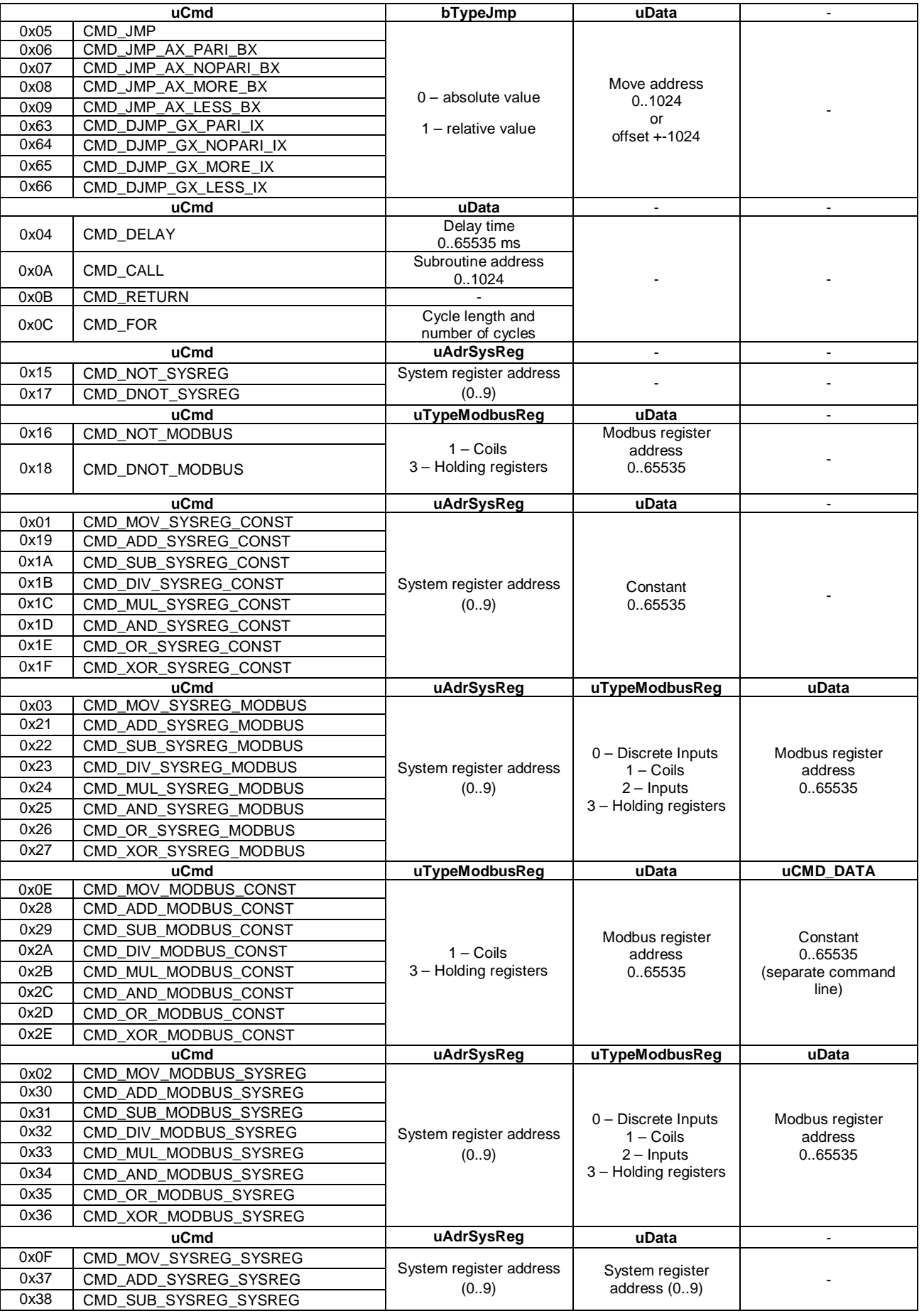

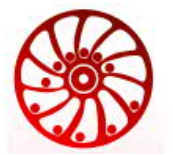

https://smd.ee

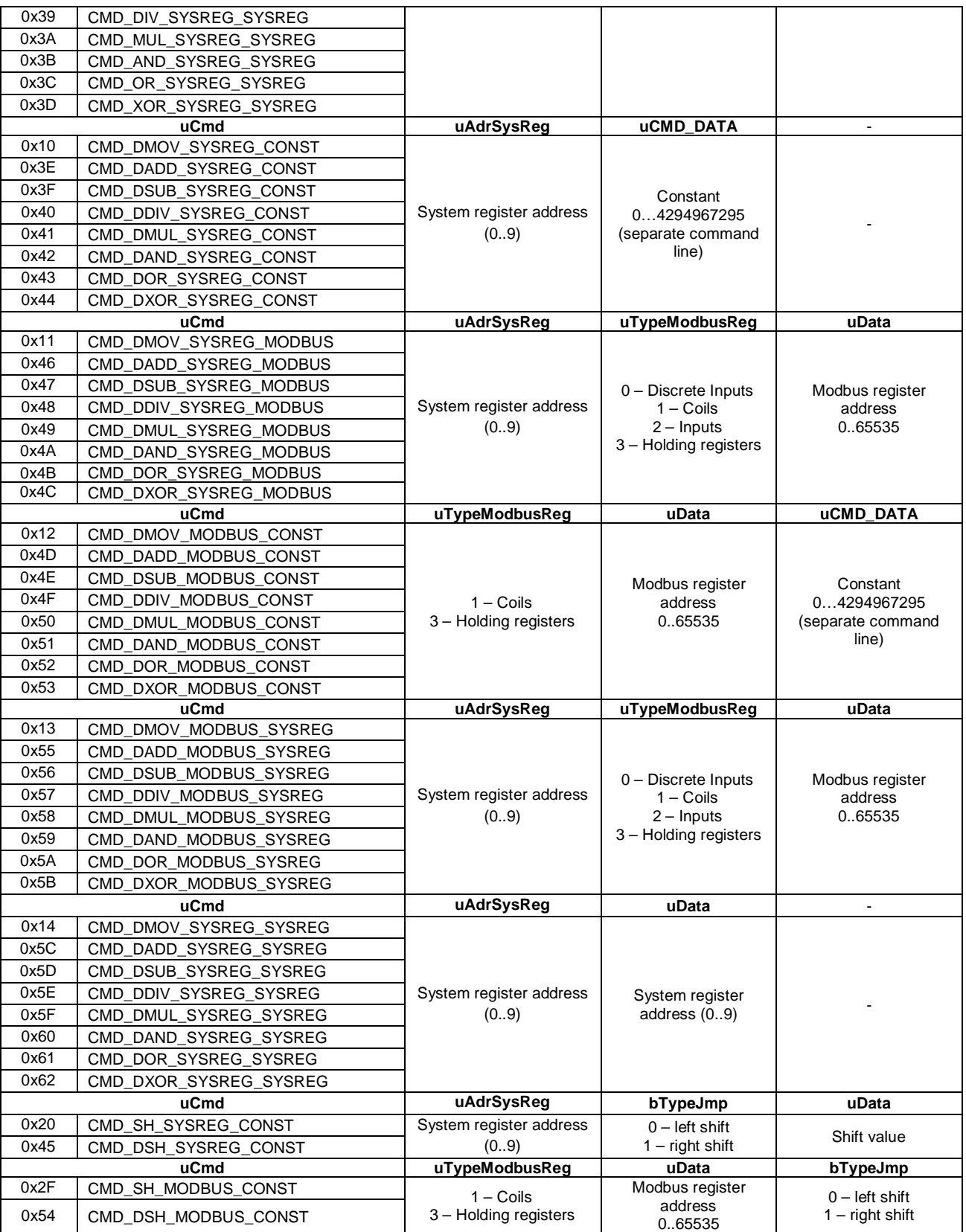

**CMD\_STOP\_PROGRAM** – (command code 0x00) – stop executing of a user program, without exiting the user program execution mode. At the end of the program execution, all registers and state of the motor remain as they were before the command was executed (the motor continues to rotate if it was rotating before the command was executed). Before the next start of the program, you must send the CMD\_FULL\_STOP\_PROGRAM command.

**CMD\_FULL\_STOP\_PROGRAM** – (command code 0x0D) - stopping the execution of the user program and exiting the program operation mode. At the end of the program execution, all registers and the state of the motor return to their original values, the motor stops.

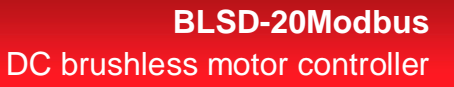

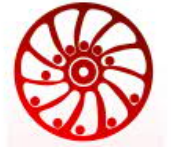

https://smd.ee

**CMD\_MOV\_SYSREG\_CONST** – (command code 0x01) – writing to the system register with the uAdrSysReg address, values from the uData data field

**CMD\_MOV\_MODBUS\_SYSREG** – (command code 0x02) – writing the contents from the uAdrSysReg system register to the ModBUS register space defined by the TypeModbusReg field and its address in the uData field.

**CMD\_MOV\_MODBUS\_SYSREG** – (command code 0x03) – reading the content from the ModBUS register space determined by the TypeModbusReg field and its address in the uData field into one of the uAdrSysReg system registers

**CMD\_MOV\_MODBUS\_CONST** – (command code 0x0E) – writing the constant contained in the following command line uCMD\_DATA to the ModBUS register space defined by the TypeModbusReg field and its address in the uData field.

**CMD\_MOV\_SYSREG\_SYSREG** – (command code 0x0F) – writing the contents from the system register uAdrSysReg to another system register with the address uData.

**CMD\_DELAY** – (command code 0x04) – pause, ms.

**CMD\_JMP** – (command code 0x05) – jump to the address specified in the uData field.

**CMD\_JMP\_AX\_PARI\_BX** – (command code 0x06) – jump to the address specified in the uData field, if the value in the system register AX\_REG is equal to the value in BX\_REG

**CMD\_JMP\_AX\_NOPARI\_BX** – (command code 0x07) – jump to the address specified in the uData field if the value in the system register AX\_REG is not equal to the value in BX\_REG

**CMD\_JMP\_AX\_MORE\_BX** – (command code 0x08) – jump to the address specified in the uData field, if the value in the system register AX\_REG is greater than the value in BX\_REG

**CMD\_JMP\_AX\_LESS\_BX** – (command code 0x09) – jump to the address specified in the uData field, if the value in the system register AX\_REG is less than the value in BX\_REG

**CMD\_CALL** – (command code 0x0A) – call a subroutine starting at the address specified in the uData field.

**CMD\_RETURN** – (command code 0x0B) – return from the subroutine.

**CMD\_FOR** – (command code 0x0C) – cyclic execution of a sequence of commands. The high byte of the uData field contains the number of commands located after the CMD\_FOR command that will be repeated in a cycle. The least significant byte of the uData field contains the number of repetitions. For example: uData =  $0x1705 - 0x17 = 23$  commands executed in a loop,  $0x05 = 5$  - the number of repetitions.

**CMD\_DJMP\_GX\_PARI\_IX** – (command code 0x63) – jump to the address specified in the uData field, if the contents of a pair of system registers GX\_REG and HX\_REG are equal to the contents of IX\_REG and JX\_REG.

**CMD\_DJMP\_GX\_NOPARI\_IX** – (command code 0x64) – jump to the address specified in the uData field, if the contents of a pair of system registers GX\_REG and HX\_REG are not equal to the contents of IX\_REG and JX\_REG.

**CMD\_DJMP\_GX\_MORE\_IX** – (command code 0x65) – jump to the address specified in the uData field, if the contents of a pair of system registers GX\_REG and HX\_REG are greater than the contents of IX\_REG and JX\_REG.

**CMD\_DJMP\_GX\_LESS\_IX** – (command code 0x66) – jump to the address specified in the uData field, if the contents of a pair of system registers GX\_REG and HX\_REG are less than the contents of IX\_REG and JX\_REG.

Mathematical operations are possible between system registers, Modbus registers and constants. The operands of instructions that operate on 32-bit data are located in two consecutive 16-bit registers. When accessing a register, the instruction specifies the address of the lower register. The high register address is obtained by incrementing the low register address by one.

The table below shows math instructions, instruction codes for operation with 16-bit and 32-bit data, and operands location:

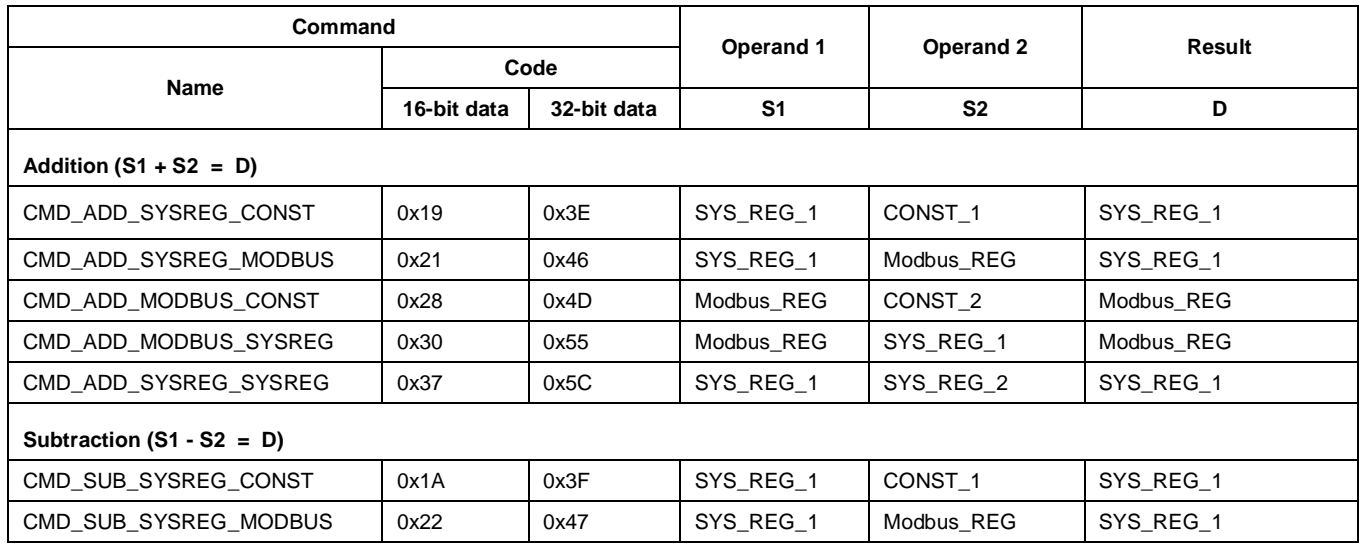

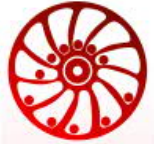

https://smd.ee

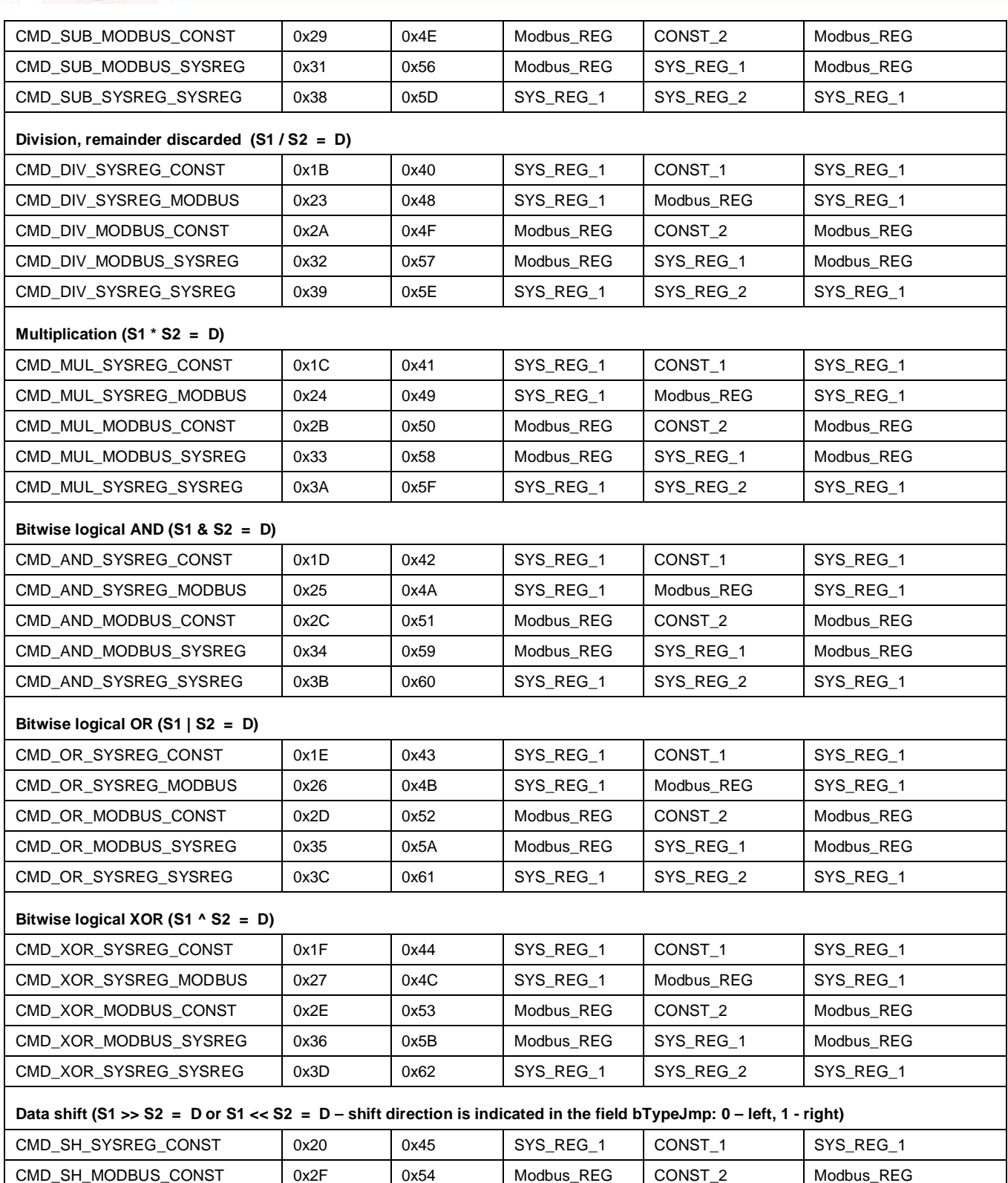

CONST\_1 - Constant in uData data field

CONST\_2 - A constant on the following uCMD\_DATA command line

SYS\_REG\_1 is the value contained in the system register (or two consecutive system registers for 64-bit instructions) at uAdrSysReg. Addresses of system registers 0..9.

SYS\_REG\_2 the value is contained in the system register (or two consecutive system registers for 32-bit data) whose address is specified in the following uCMD\_DATA command line

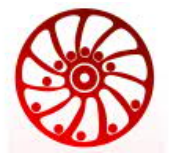

https://smd.ee

Modbus\_REG – the value contained in the Modbus register: register type in the TypeModbusReg field, register address in the uData field

**Important:** when the execution of a user program is stopped by the command CMD\_STOP\_PROGRAM, the state of the motor and all registers remain the same as they were set during the program. For this reason, if the motor was rotating at the moment the CMD\_STOP\_PROGRAM command was executed, it will continue executing the last task, i.e. movement will continue when the program has finished. After the program has finished the drive rotation can be stopped by writing a register via Modbus (Coils 2001h or Coils 2002h). To prevent uncontrolled rotation, a motor stop command can be set before the program end command.

#### **7. Reset to factory defaults**

If necessary, the controller parameters can be reset to the factory values. To do this, before turning on the power supply to the unit, close the first contact of the RJ11 connector - CLR\_FLASH\_CON (RS-485 connector, see Fig. 4) with the ground GND of the power supply. The red and green LEDs on the unit will light up alternately. Keep CLR\_FLASH\_CON and GND closed for 5 s. After that, the controller parameters will be reset to the factory values.

#### **8. Delivery in complete sets**

Brushless motor controller BLSD-20Modbus 1 pcs and the controller state of the controller BLSD-20Modbus 1 pcs and the controller BLSD-20Modbus 1 pcs and the controller BLSD-20Modbus 1 pcs and the controller BLSD-20Modbus 1

### **9. Manufacturer information**

Smart Motor Devices adheres to the line of continuous development and reserves the right to make changes and improvements in the design and software of the product without prior notice.

The information contained in this manual is subject to change at any time and without prior notice.

#### **10. Warranty**

#### **Any repair or modifications are performed by the manufacturer or an authorized company.**

The manufacturer guarantees the failure-free operation of the controller for 12 months since date of sale when the operation conditions are satisfied.

The manufacturer sales department address: Smart Motor Devices OÜ, Tallinn Science Park Tehnopol, Akadeemia tee 21/6, 12618, Tallinn, Estonia., Phone: + 372 6559914, e-mail: mail@smd.ee url: https://smd.ee

Date of sale:

Last modified: 22 September 2023